# **SD-MV-0401P 4K60 4x1 Multiviewer Seamless UHD Video Switcher**

# SEADA **Sho wing the World**

## **User Manual**

**VER 1.0**

## **Thank you for purchasing this product**

For optimum performance and safety, please read these instructions carefully before connecting, operating, or adjusting this product. Please keep this manual for future reference.

## **Surge protection device recommended**

This product contains sensitive electrical components that may be damaged by electrical spikes, surges, electric shock, lighting strikes, etc. Use of surge protection systems is highly recommended in order to protect and extend the life of your equipment.

## **Table of Contents**

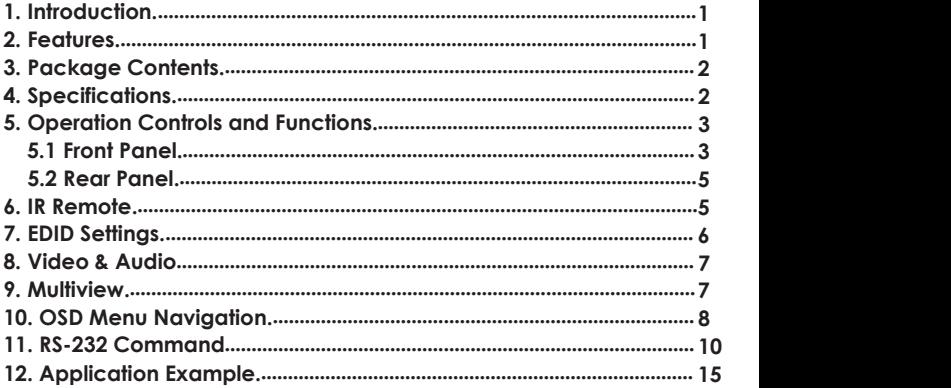

## <span id="page-2-0"></span>**1. Introduction**

This SD-MV-0401P 4K60 4x1 Multiviewer Seamless UHD Video Switcher was developed for the purpose of supporting higher output resolution (4K@60) for multiple sources on a single screen. It can combine up to four video signals onto a single UHD or HD displayer. The user can easily manage each input via thesupplied Control Software and create any layout and position of any of the four inputs on a single monitor.

This device supports full range of input video resolutions up to 4K@60 and audio RCA /Optical de-embedding supported for external audio distribution systems.

This device can be controlled via front panel buttons, IR remote, RS-232 commands.

## <span id="page-2-1"></span>**2. Features**

- ☆ HDMI 2.0b, HDCP 2.2 and HDCP 1.x compliant
- ☆ Support 18Gbps video bandwidth
- $\star$  Input and output resolutions support up to 4K@60Hz
- ☆ Support LPCM, AC3, DD+, DTS, DTS-HD, up to 7.1 audio channel
- ☆ Seamless switching between input channels and combined multiple images on single UHD monitor.
- $\&$  Up to 8 display modes: SINGLE, PIP, PBP (1), PBP (2), Triple (1), Triple (2), Quad (1), Quad (2)
- ☆ Seamless switching on single screen display mode
- ☆ Fast switching on multiview display mode
- ☆ Audio de-embedding via analog and optical fiber audio ports
- ☆ Support volume control and independent audio selection
- ☆ Support OSD navigation for advanced setting
- ☆ EDID management
- ☆ Control via front panel buttons, IR remote, RS-232 commands
- ☆ Compact design for easy and flexible installation

## <span id="page-3-0"></span>**3. Package Contents**

- ① 1 x 4K60 4x1 Multiviewer Seamless UHD Video Switcher
- ② 1 x IR Remote
- ③ 1 x 3pin-3.81mm Phoenix Connector (male)
- ④ 1 x 38KHz IR Wideband Receiver Cable (1.5 meters)
- ⑤ 2 x Mounting Ears
- ⑥ 4 x Machine Screws (KM3\*4)
- ⑦ 4 x RubberFeet
- ⑧ 1 x 12V/2.5A Locking PowerAdapter
- ⑨ 1 x User Manual

<span id="page-3-1"></span>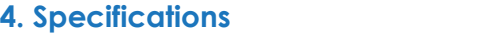

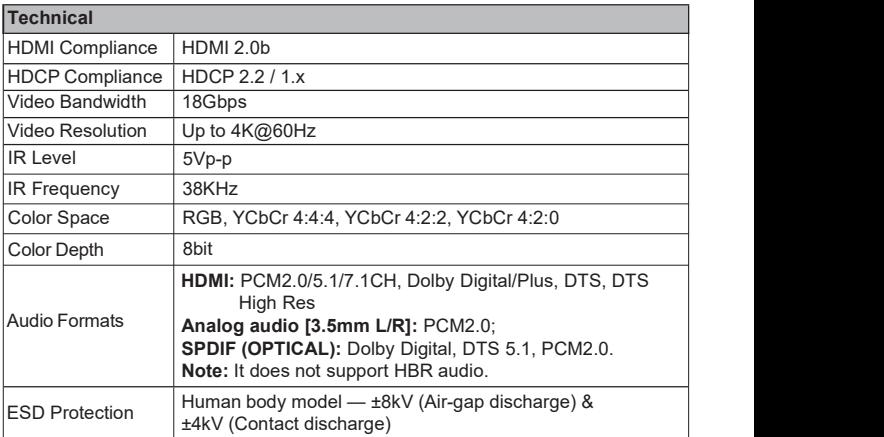

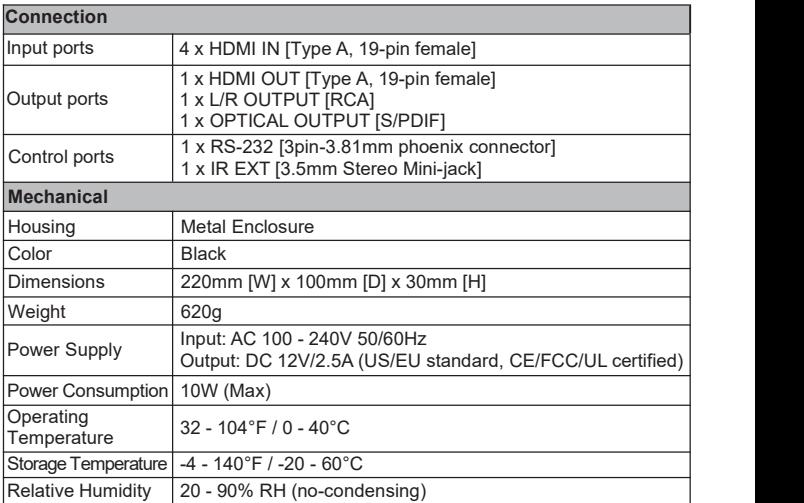

## <span id="page-4-0"></span>**5. Operation Controls and Functions**

#### **5.1 Front Panel**

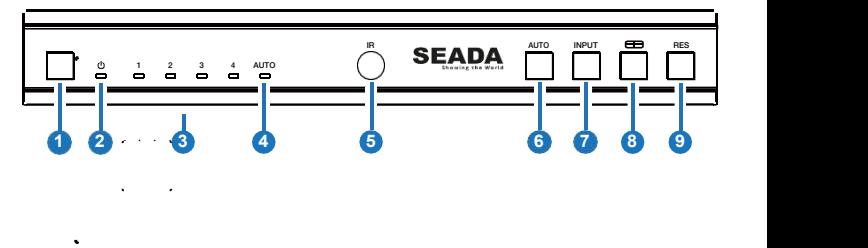

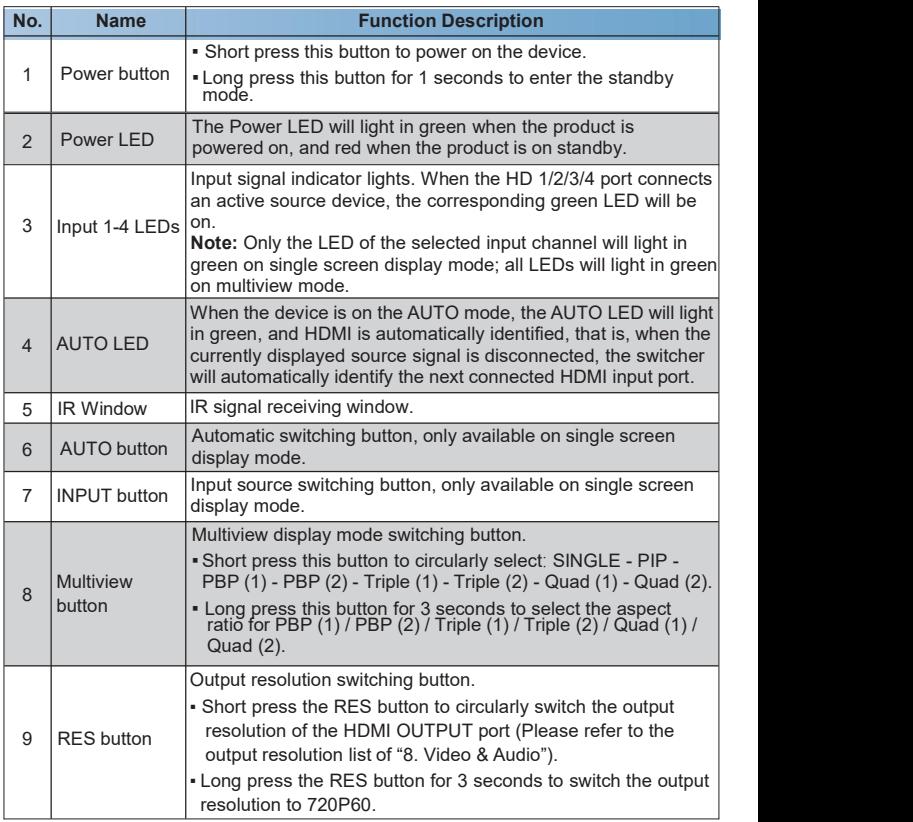

#### <span id="page-6-0"></span>**5.2 Rear Panel**

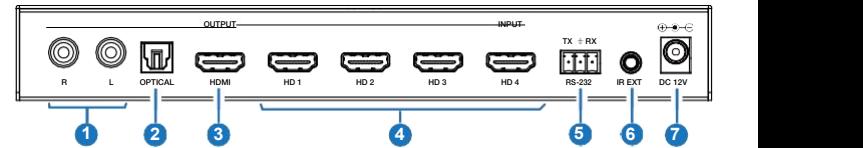

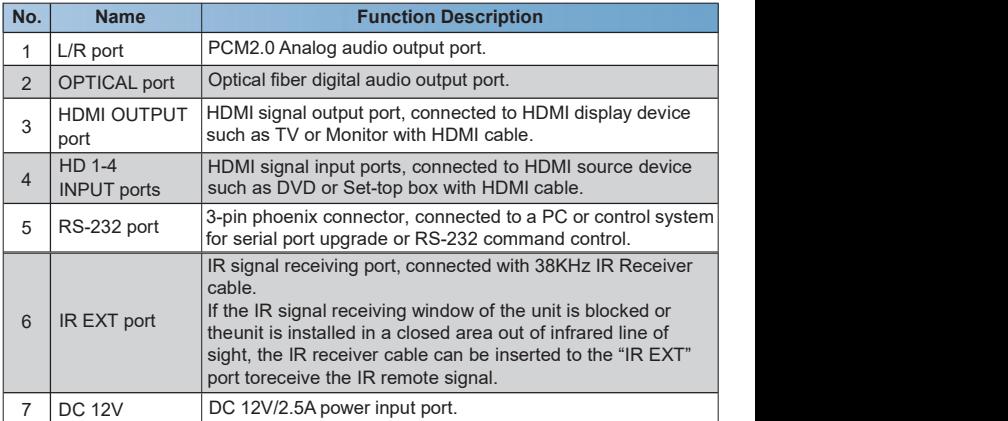

## **6. IR Remote**

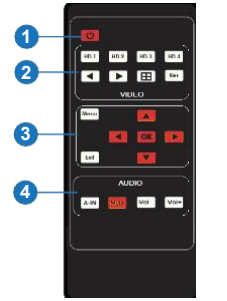

- ① **Power on or Standby:** Press this button to power on the switcher or set it to standby mode.
- **2) HD 1/2/3/4:** Press these buttons to select input source on single screen display mode, and the corresponding input LED on the front panel will light in green.
	- : Press these buttons to circularly select the last or next input source on single screen display mode.

Website: www.seada.co.uk 5/15 Email: sales@seada.co.uk

- **EXECUTE:** Multiview display mode switching button.
	- Short press this button to circularly select: SINGLE PIP PBP (1) PBP  $(2)$  - Triple  $(1)$  - Triple  $(2)$  -  $\tilde{Quad}$   $(1)$  - Quad  $(2)$ .
	- Long press this button for <sup>3</sup> seconds to select the aspect ratio for PBP (1) / PBP (2) / Triple (1)/ Triple (2) / Quad (1) / Quad (2).
- **Res**: Output resolution switching button.
	- Short press the RES button to circularly switch the output resolution of the HDMI OUTPUT port (Please refer to the output resolution list of "8. Video & Audio").
	- Long press the RES button for 3 seconds to switch the output resolution to 720P60.

③ **MENU, EXIT, LEFT, RIGHT, UP, DOWN, OK:** OSD Menu navigation buttons.

④ **A-IN:** Press this button to pop up the audio channel selection OSD, then press the UP / DOWN button to select the audio output channel. (The output audio follows the video source by default.)

**Mute:** Press this button to mute / unmute the audio.

**VOL-, VOL+:** Press these buttons to increase / decrease the audio output volume.

## **7. EDID Settings**

User can select following EDID modes via RS-232 command or OSD menu navigation.

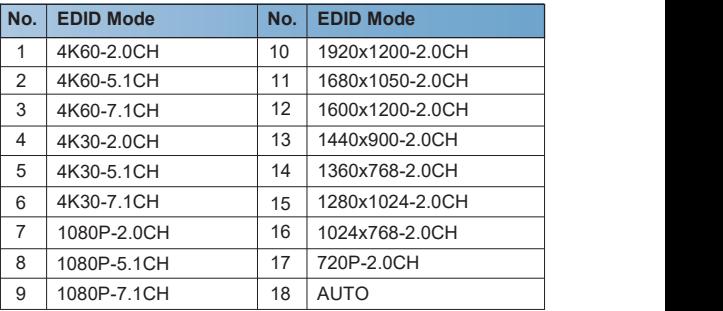

## **8. Video & Audio**

The switcher supports multiple resolution video input up to 3840x2160@60, and supports multiple audio formats such as LPCM, AC3, DD+, DTS, DTS- HD, up to 7.1 channel pass through function via HDMI cable.

User can control the volume of audio in LPCM format.

The switcher supports following video output resolutions via a powerful scaling engine.

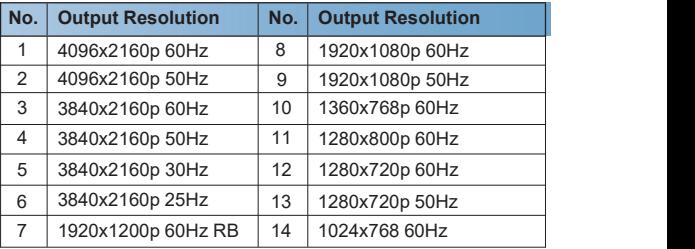

### **9. Multiview**

The switcher supports 8 categories of multiview display modes: SINGLE, PIP, PBP (1), PBP (2), Triple (1), Triple (2), Quad (1), Quad (2) Users can select different operations for different Multiview modes as following:

SINGLE: Inputs selection

PIP: Inputs selection, Sub window size and position selection

PBP (1), PBP (2), Triple (1), Triple (2), Quad (1), Quad (2): Inputs selection, Display mode selection, Display aspect selection

Multiview window distributions are as following:

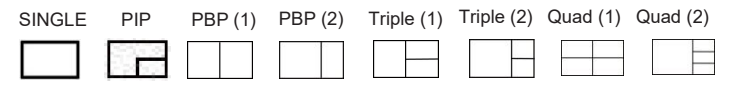

User can select Multiview modes via RS-232 commands or OSD menu navigation.

## **10. OSD Menu Navigation**

(1) A total of seven buttons on the IR Remote are used for OSD menu navigation, including MENU, EXIT, UP, DOWN, LEFT, RIGHT, OK. Menu contents are as follows:

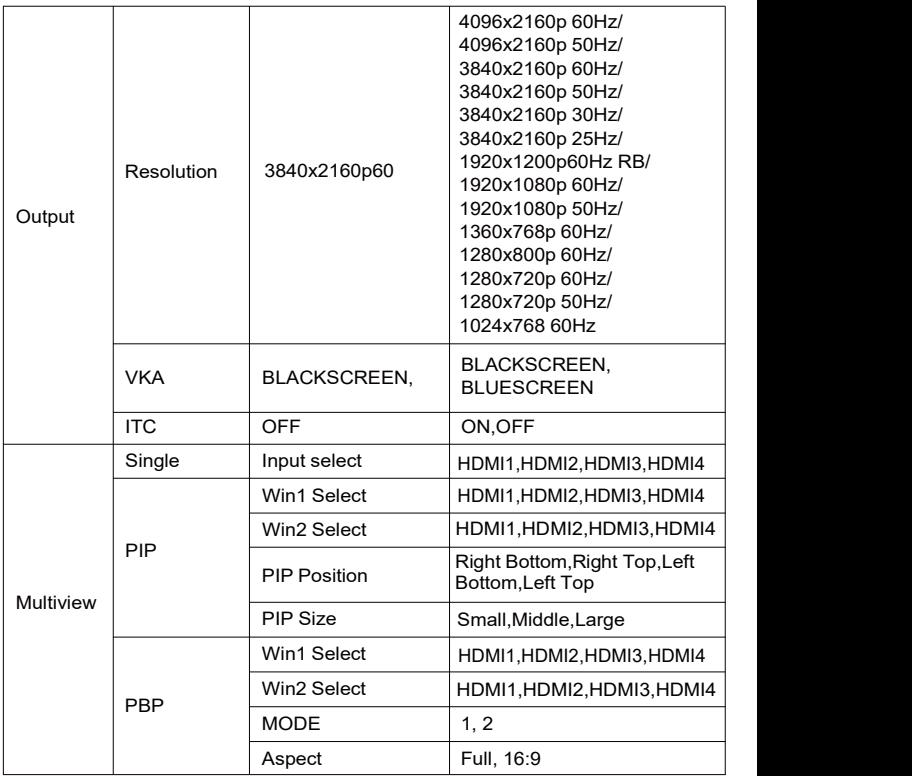

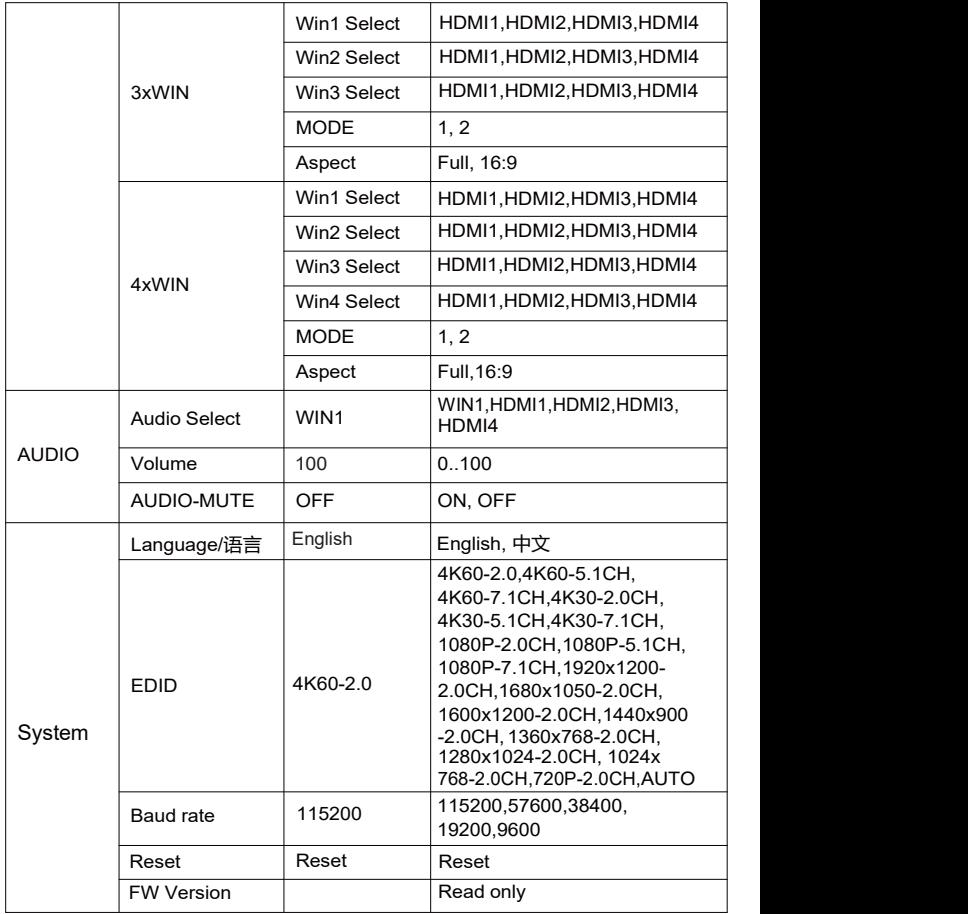

(2) A total of four buttons on the IR Remote are used for audio setting on OSD menu navigation, including A-IN, Mute, VOL-, VOL+. Menu contents are as follows:

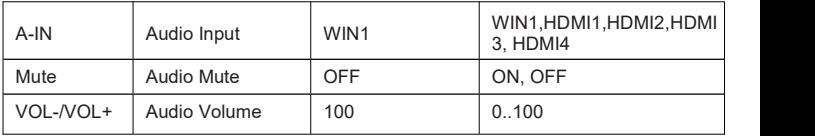

## **11. RS-232 Command**

The product also supports RS-232 command control. Connect the RS-232 port of the product to a PC with a 3-pin phoenix connector cable. Then, open a Serial Command tool on PC to send ASCII commands to control the product. The ASCII command list about the product is shown as below.

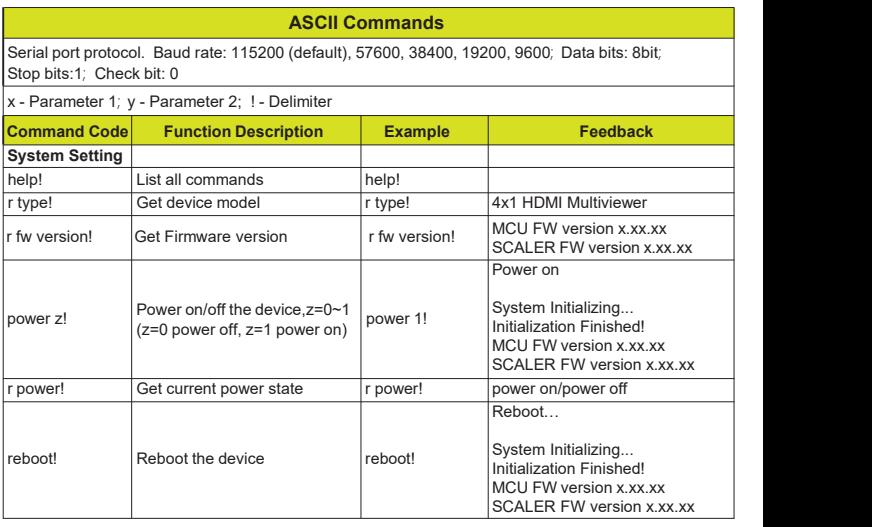

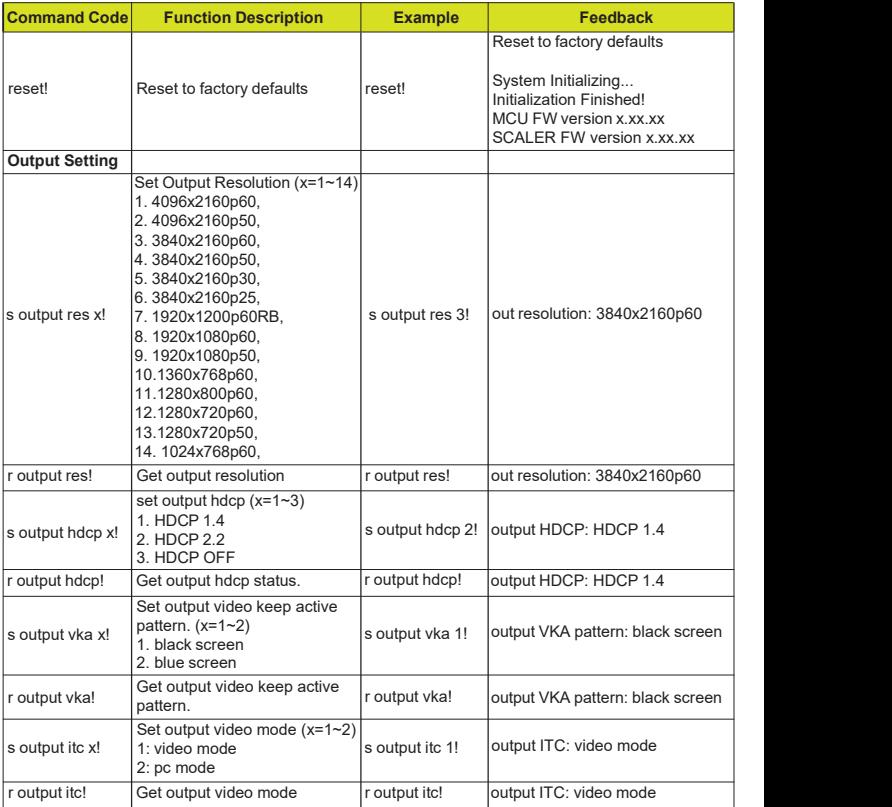

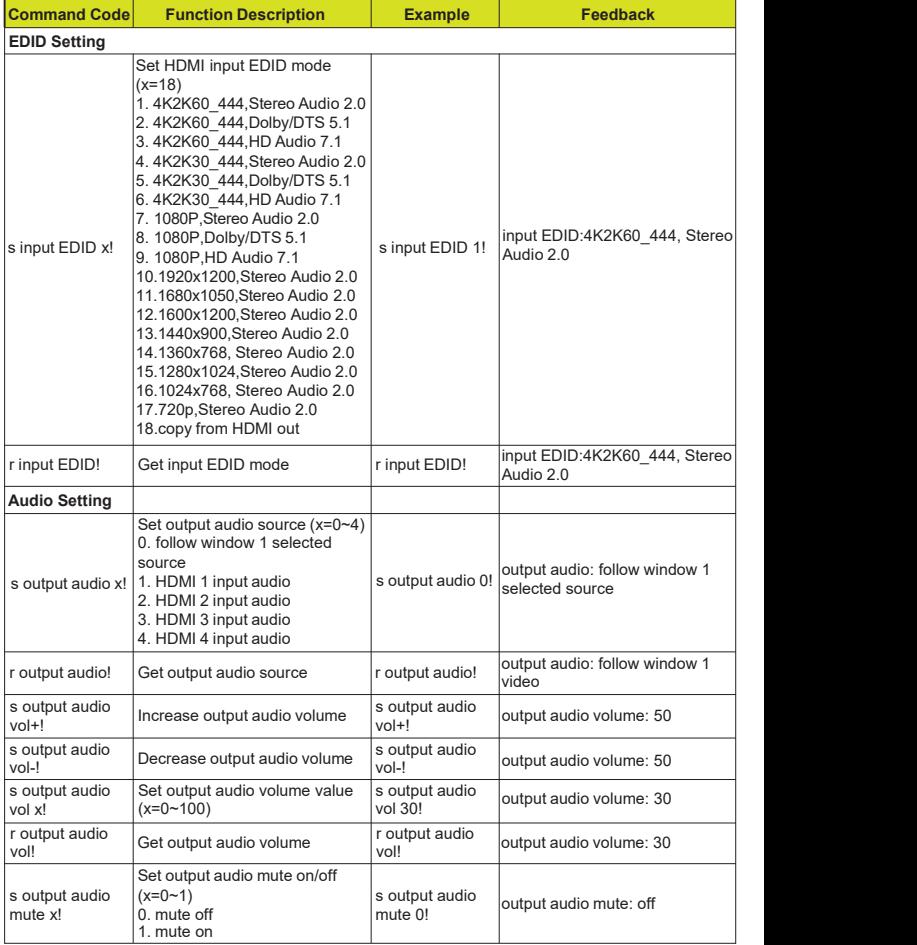

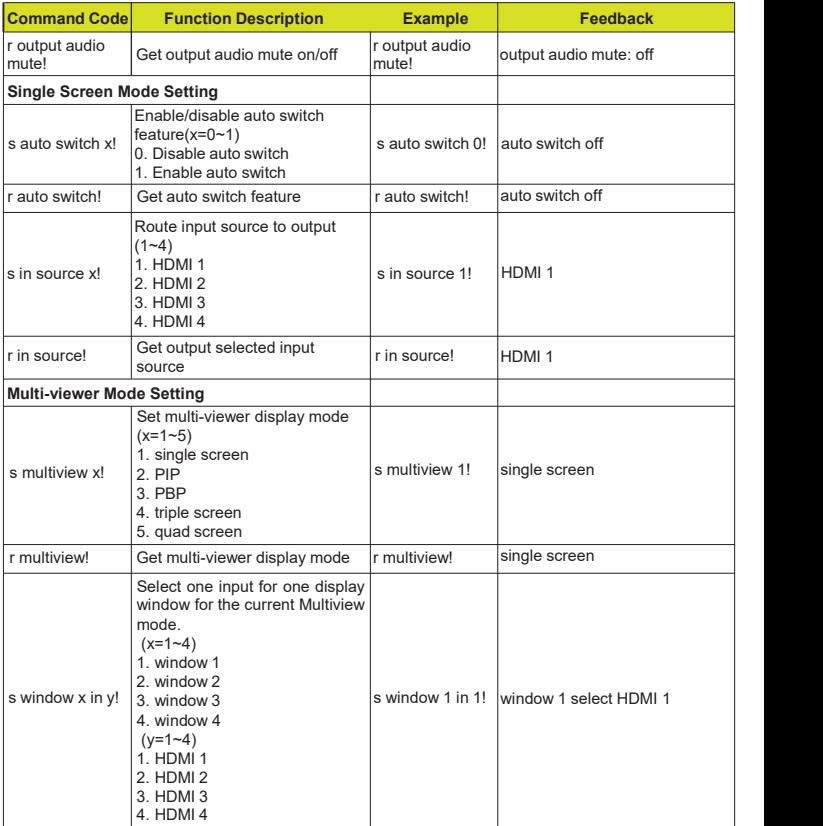

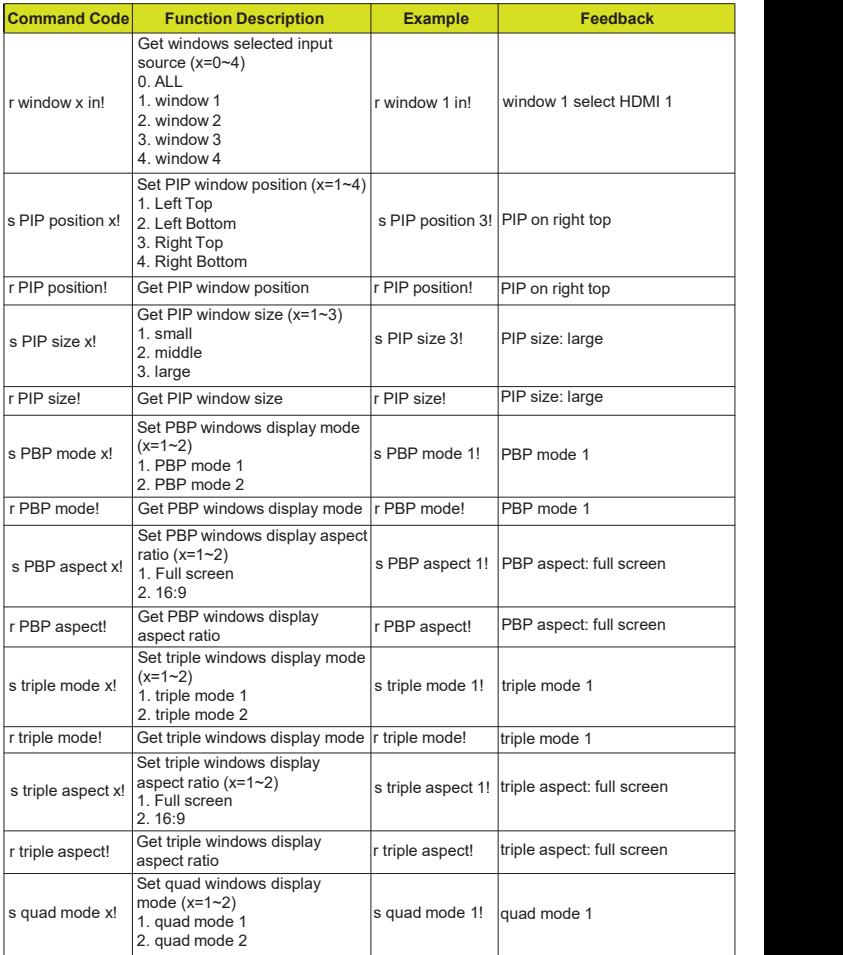

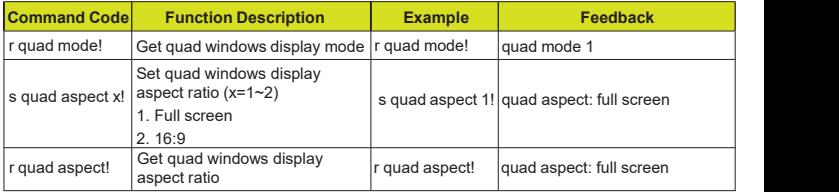

## **12. Application Example**

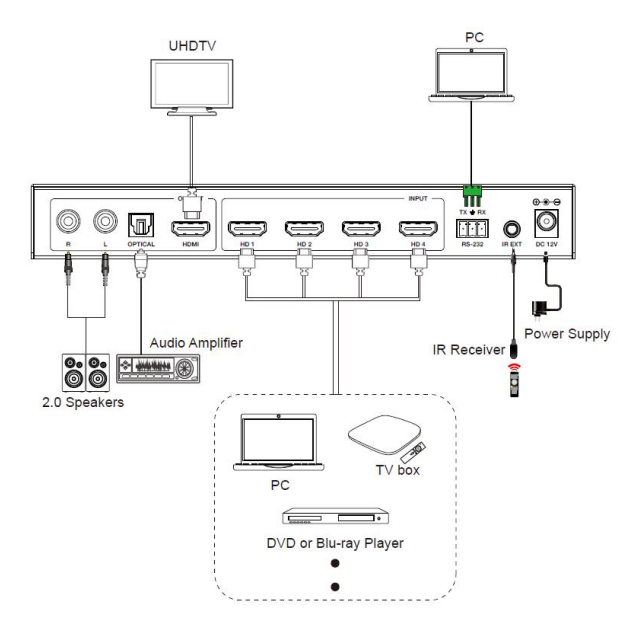